# **TWAREN SSL VPN 的安裝與使用 (Linux)**

#### **Step 0**

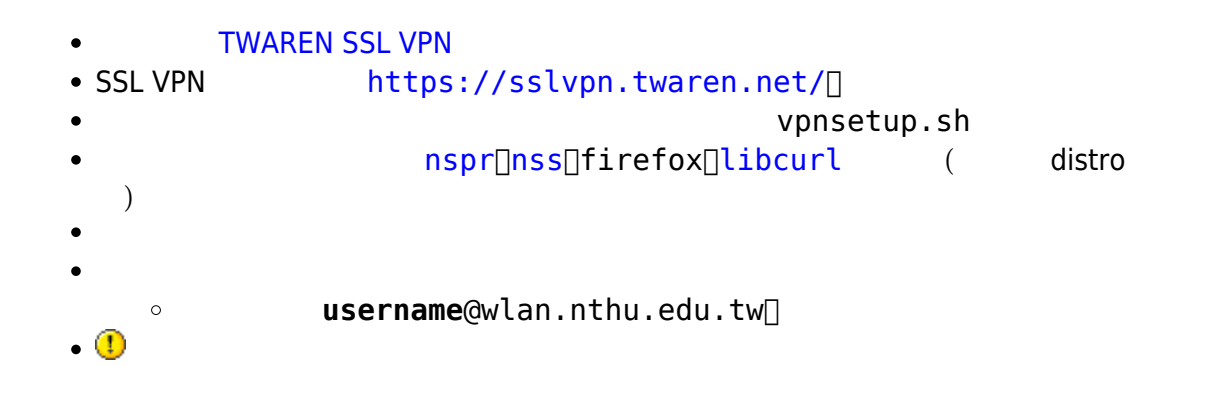

### **Step 1**

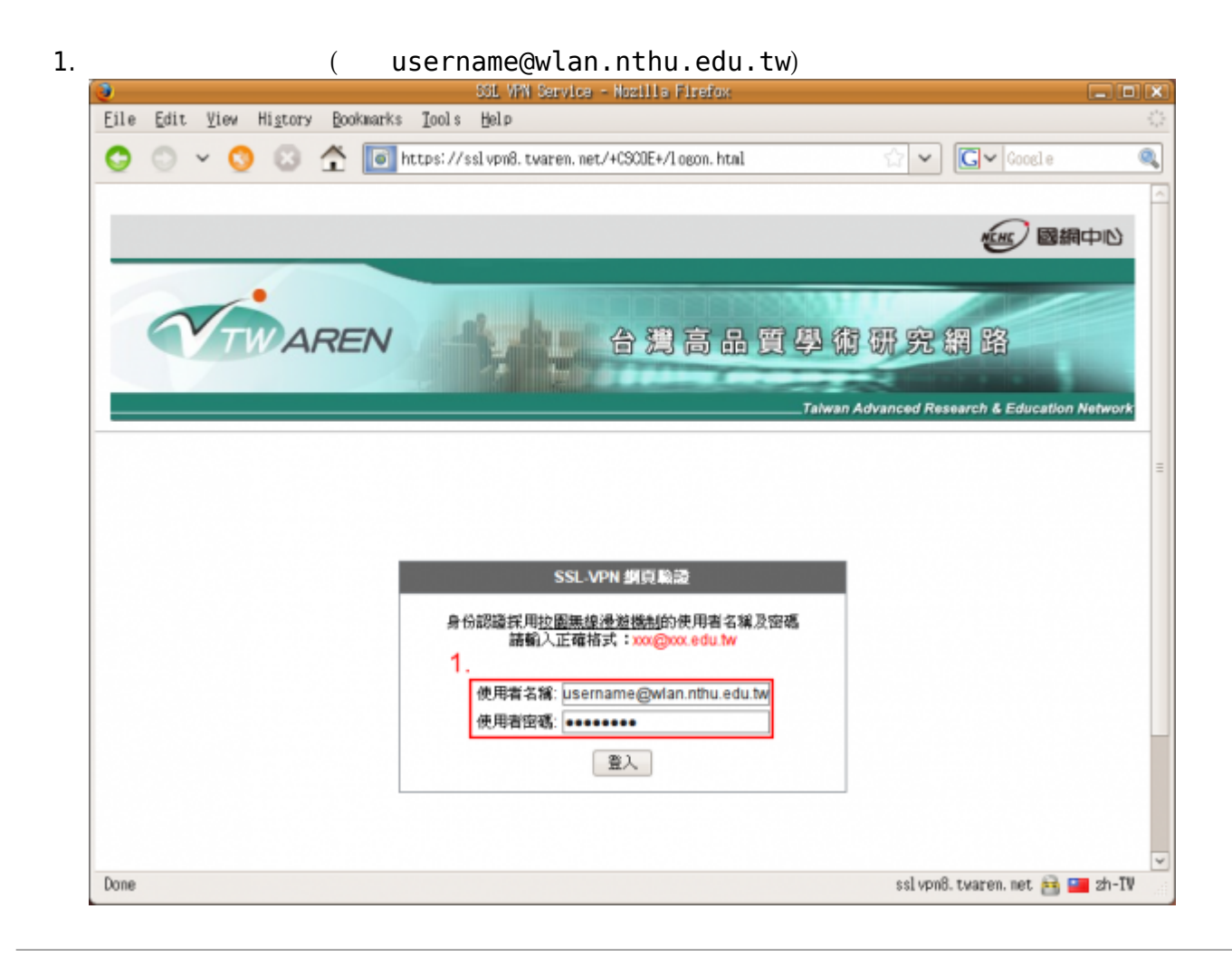

# **Step 2**

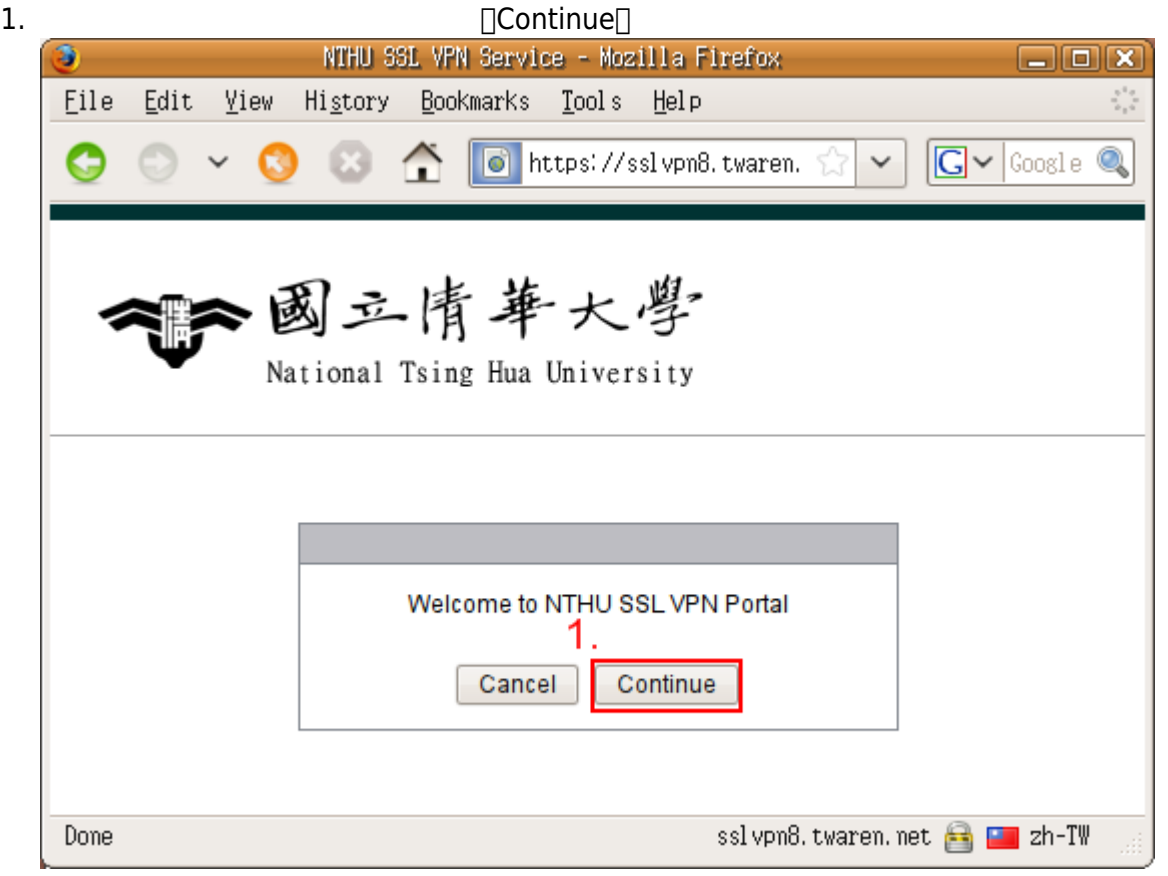

# **Step 3**

1. **I**Start AnyConnect

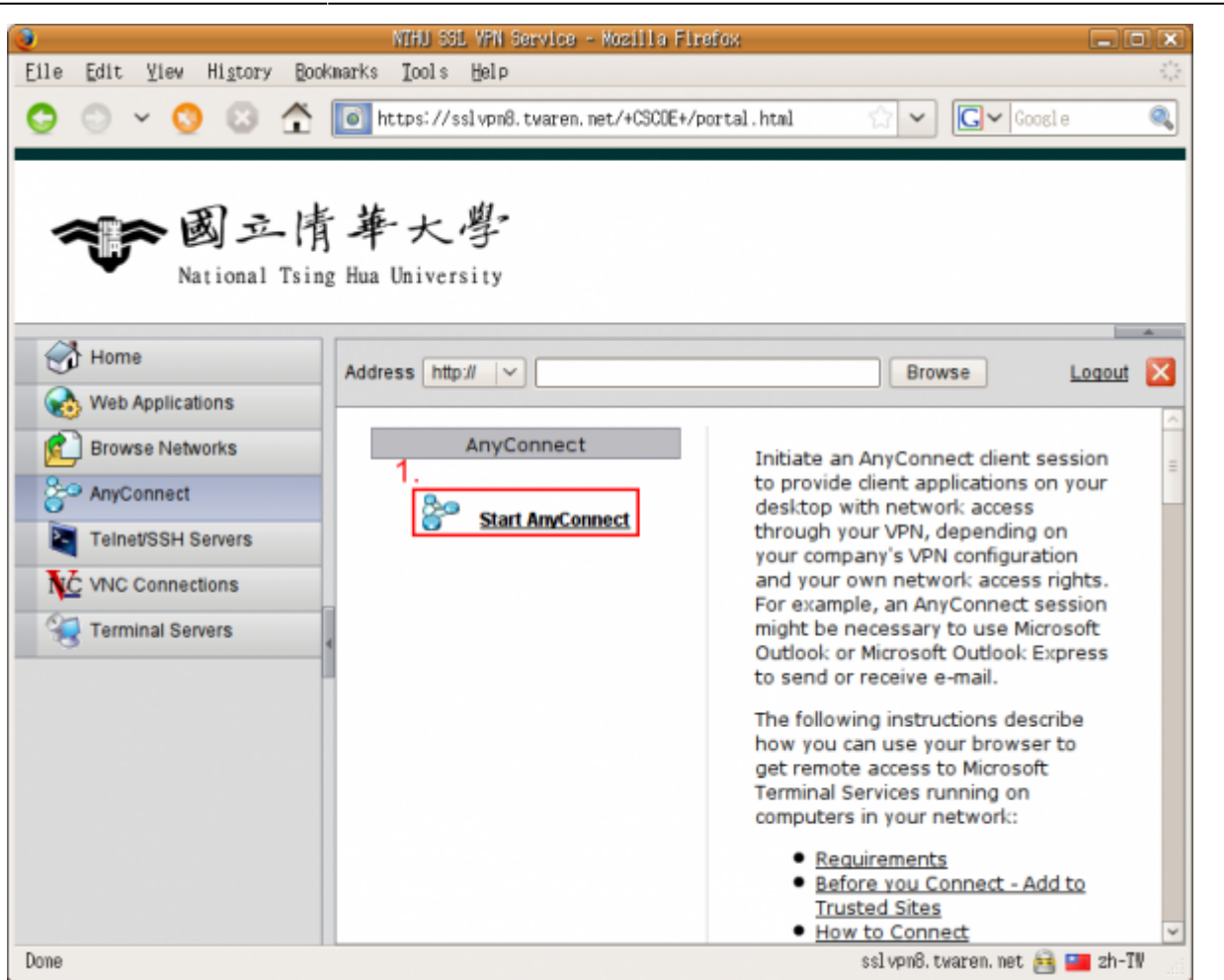

### **Step 4**

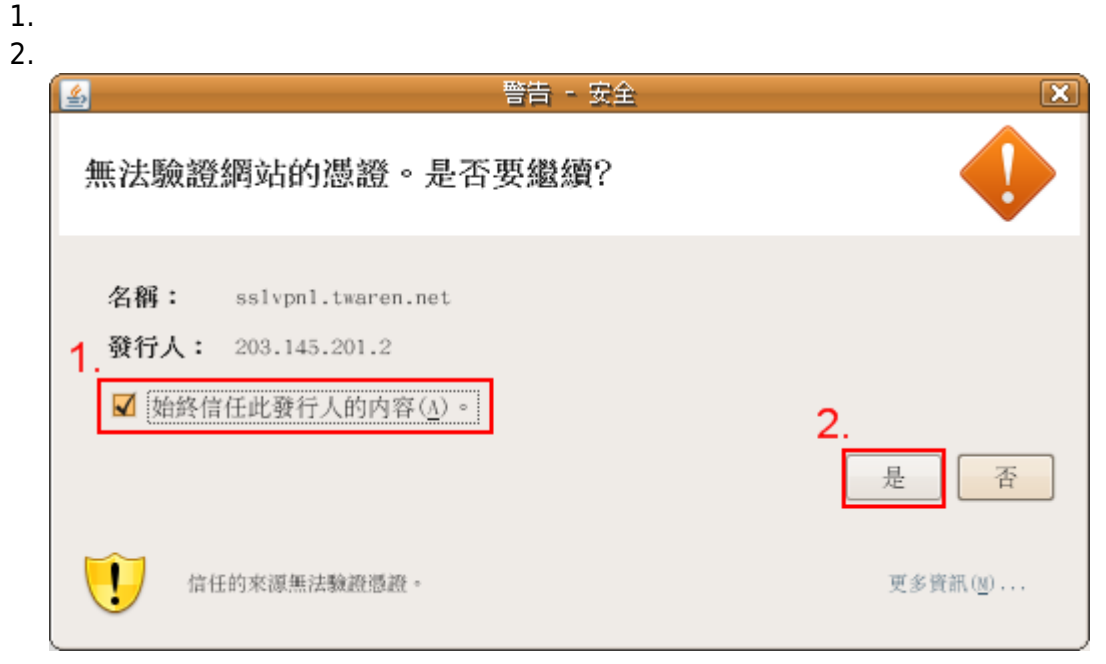

#### **Step 5**

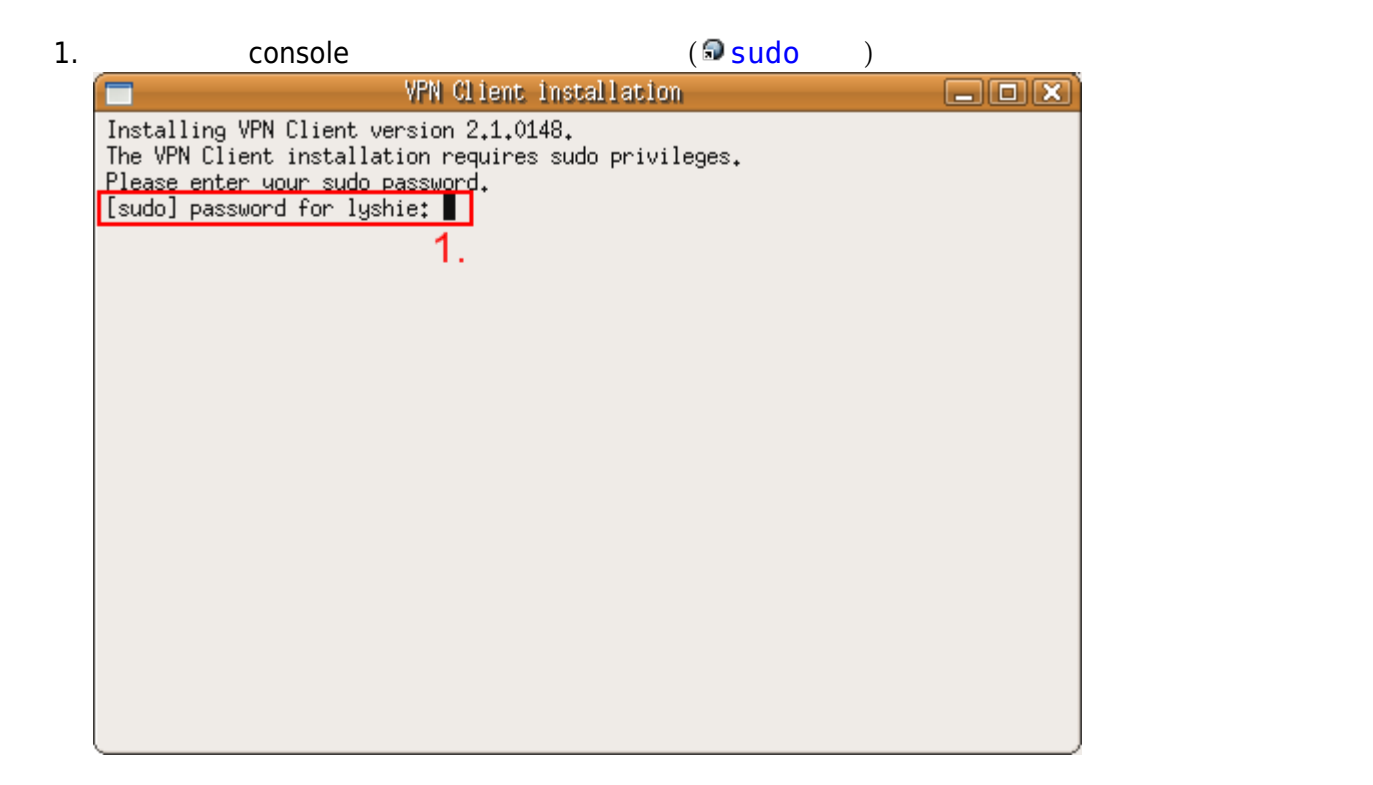

# **Step 6**

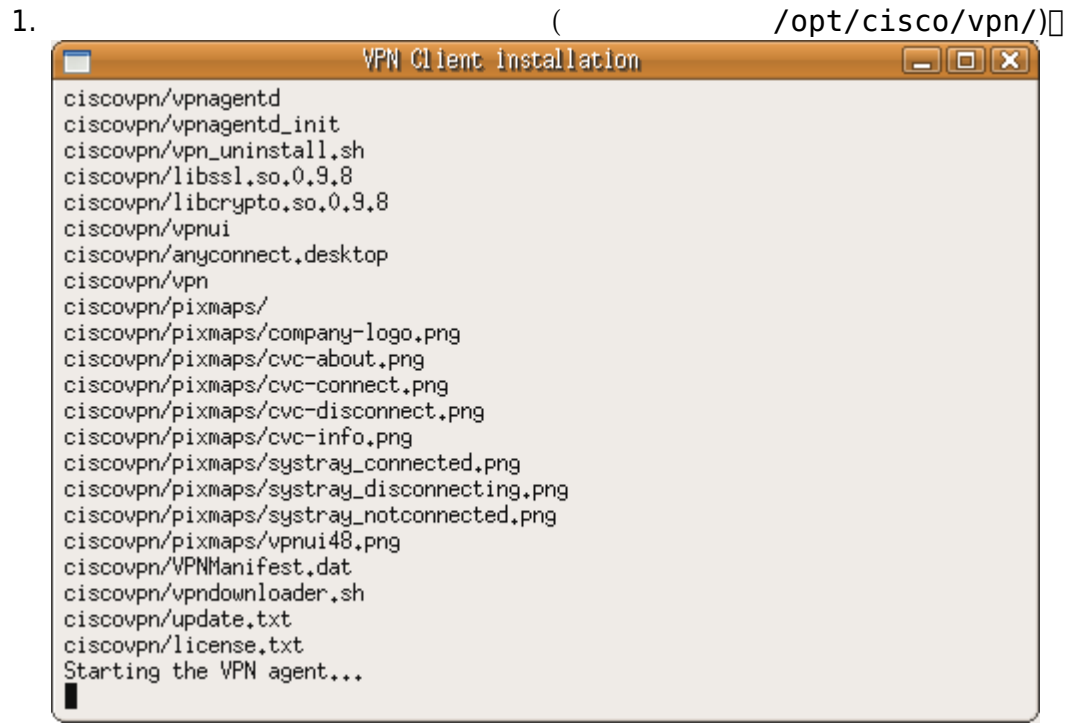

# **Step 7**

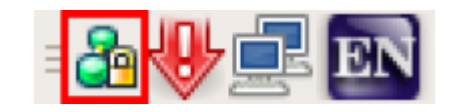

From:

<https://net.nthu.edu.tw/netsys/>-

Permanent link: **<https://net.nthu.edu.tw/netsys/sslvpn:config:linux>**

Last update: **2013/12/10 10:20**